## **MMS W SIECI OTVARTA**

KONFIGURACJA URZĄDZEŃ

Poniższa instrukcja dotyczy urządzeń opartych o system Android w wersji 8.0. Dla poszczególnych modeli telefonów i wersji systemu dostępne opcje mogą się nieznacznie różnić.

Konfiguracja telefonu w celu korzystania z usługi mms polega na ustawieniu punktu dostępu (APN). W tym celu należy wejść w ustawienia telefonu i wybrać pozycję Sieci zwykłe i bezprzewodowe.

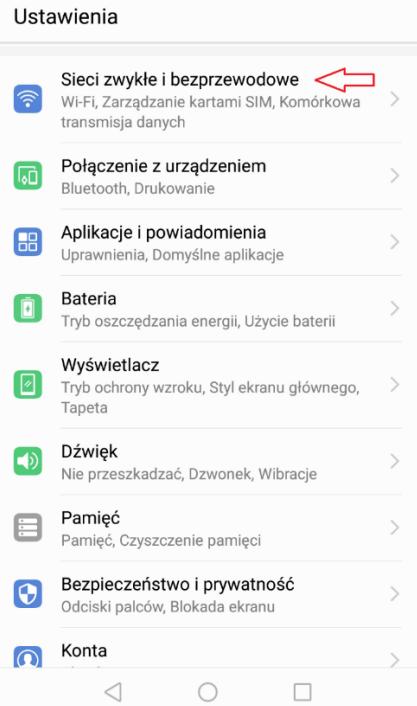

W kolejnym kroku należy wybrać Sieć komórkowa

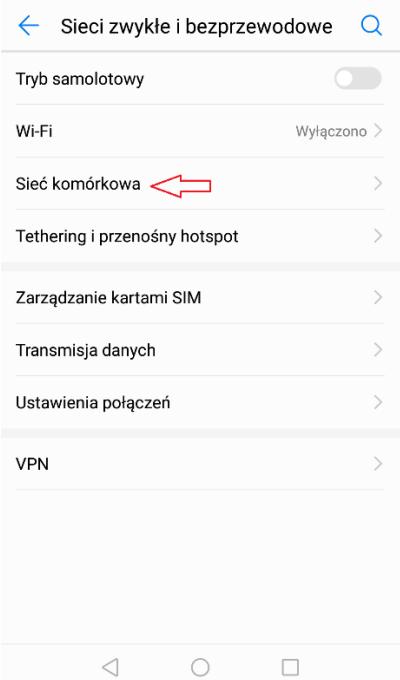

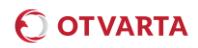

Na kolejnym ekranie należy wybrać Nazwa punktu dostępu. Należy pamiętać o tym, że jeżeli w telefonie są zainstalowane dwie karty SIM należy wybrać opcję dla odpowiedniej karty SIM.

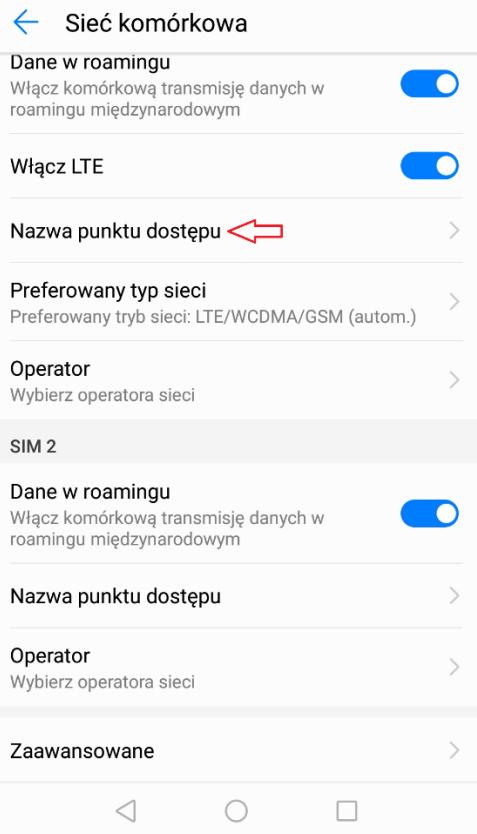

Na kolejnym ekranie należy wybrać z dolnej części okna (MMS) aktualnie skonfigurowany punkt dostępu:

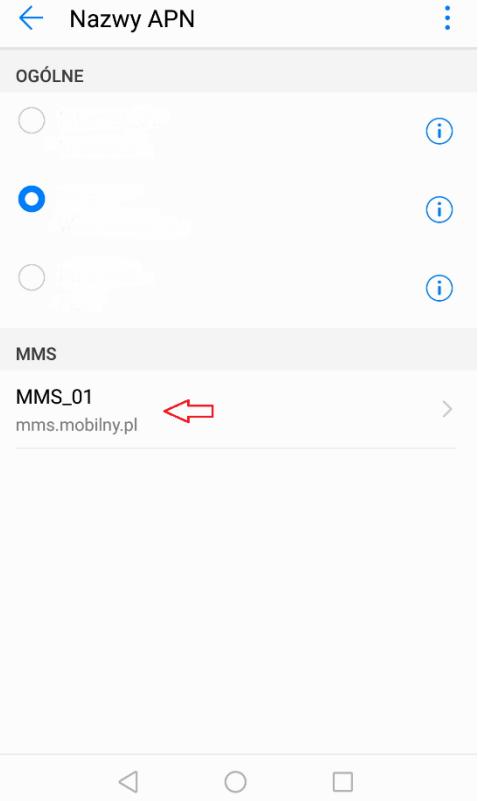

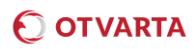

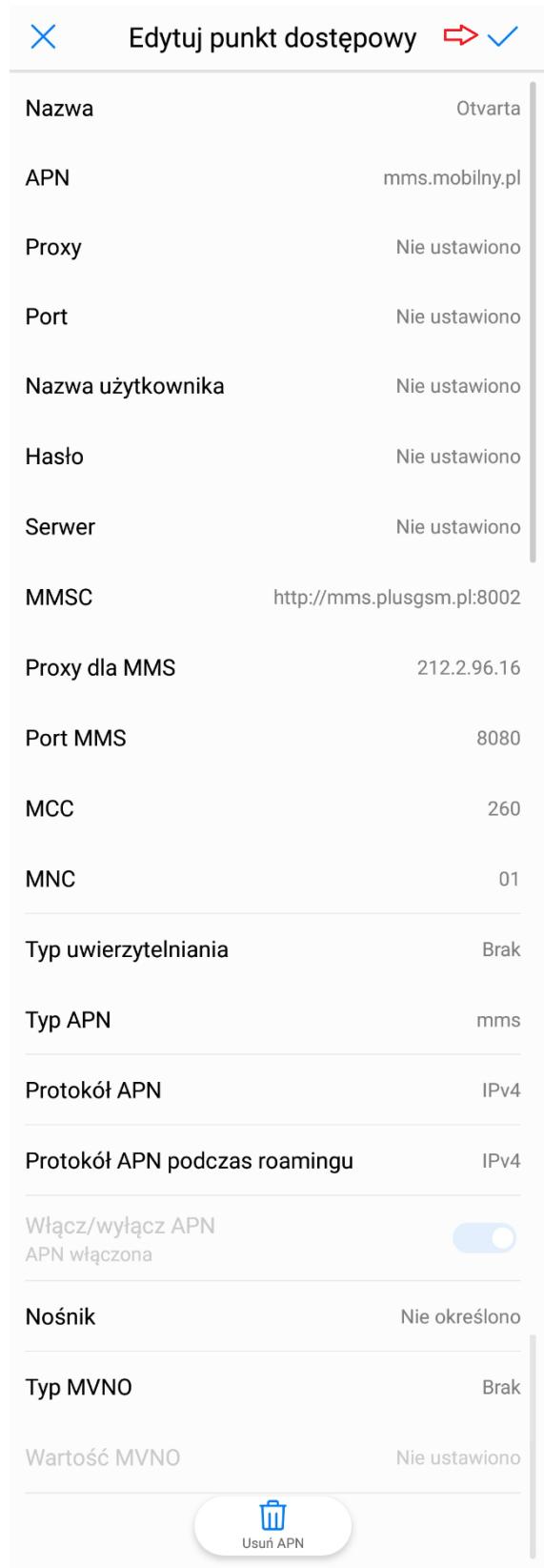

Prawidłowa konfiguracja punktu dostępowego wygląda następująco:

Wpisane ustawienia należy zatwierdzić przyciskiem zapisz.